# **VM Changelog**

# **201819.2**

**Date**: January 5, 2019

Remove imagemagick package, which usually causes issues in CS 121 (because of its import command):

sudo apt remove imagemagick

Install CMake and traceroute:

sudo apt install cmake traceroute

Install clang:

```
 wget -O - https://apt.llvm.org/llvm-snapshot.gpg.key | sudo apt-key add -
   sudo apt-add-repository "deb http://apt.llvm.org/xenial/ llvm-toolchain-
xenial-7 main"
   sudo apt update
   sudo apt install clang-7 clang-format-7 clang-tidy-7
```
## **201819.1**

**Date**: September 26, 2018

Upgrade the UChicago CS Setup Script:

sudo -H pip3 install uchicago-cs-setup-script --upgrade

Removed user-local Python packages and executables that seemed to have been installed a long time ago, and which would likely conflict with system-wide packages.

rm -rf .local/lib/python3.5/ rm -rf .local/bin/

## **201819.1-rc2**

**Date**: September 24, 2018

Removed Sublime Text 2:

```
rm -rf /home/student/Software/
rm -rf /home/student/bin/
rm -rf /home/student/.config/sublime-text-2
```
# Removed subl alias from .bashrc\_cs

Added Sublime Text 3:

```
wget -qO - https://download.sublimetext.com/sublimehq-pub.gpg | sudo apt-key
add -
sudo apt-get install apt-transport-https
echo "deb https://download.sublimetext.com/ apt/stable/" | sudo tee
/etc/apt/sources.list.d/sublime-text.list
sudo apt-get update
sudo apt-get install sublime-text
# Add 'rm -rf ~student/.config/sublime-text-3' to /root/clean-vm.sh
```
Added PyCharm:

sudo snap install pycharm-community --classic

Installed pylint:

sudo pip3 install pylint

Added the following to clean-vm.sh to clear caches and reduce VM image size:

```
echo "Clearing caches..."
apt clean
rm -rf ~student/.cache
rm -rf /root/.cache
```
## **201819.1-rc1**

**Date**: September 19, 2018

Added xenial-updates package sources:

```
deb http://us.archive.ubuntu.com/ubuntu xenial-updates main restricted
deb http://us.archive.ubuntu.com/ubuntu xenial-updates universe
deb http://us.archive.ubuntu.com/ubuntu xenial-updates multiverse
```
Updated existing software:

```
sudo apt update
sudo apt dist-upgrade -u
sudo apt autoremove
```
Updated VirtualBox Guest Additions to version 5.2.18 (VirtualBox "Devices" menu → Insert Guest Additions CS)

Updated pip and setuptools:

Updated chisubmit to 2.0:

sudo -H pip2 uninstall chisubmit sudo -H pip3 install chisubmit

Updated /usr/local/bin/update-cs-software to update chisubmit with pip3 instead of pip2

Updated software used in CMSC 12100:

sudo -H pip3 install --upgrade pandas numpy matplotlib jupyter sudo -H pip3 install --upgrade emoji tabulate twitter

Added packages needed by CMSC 12100:

```
sudo apt install graphviz graphviz-dev libffi6 libffi-dev
sudo -H pip3 install cairocffi pygraphviz networkx pydot_ng pydot sklearn
```
#### **201718.3**

**Date**: January 2, 2018

Updated existing software:

sudo apt update sudo apt dist-upgrade -u sudo apt autoremove

Added Python packages needed by CMSC 23300:

sudo -H pip3 install pytest-json pytest-html sudo -H pip2 install ipaddress --upgrade

Added packages needed by CMSC 23300:

```
sudo apt install libtool protobuf-compiler protobuf-c-compiler libprotoc-dev
mininet
```
sudo add-apt-repository ppa:snaipewastaken/ppa sudo apt-get update sudo apt-get install criterion-dev

#### **201718.2**

**Date**: September 20, 2017

Updated the Guest OS tools (select Devices → "Install Guest Additions CD image"; run)

Disabled automatic updates (Settings → Software & Updates → Updates; unchecked "updates from…" boxes; set "Automatically check for updates" to Never; set "Notify me of a new Ubuntu version" to Never)

Added multiverse and universe sources to apt

## **201718.1**

**Date**: September 18, 2017

No changes. Version update only to indicate this is no longer a release candidate.

## **201718.1-rc3**

**Date**: August 31, 2017

Updated existing software:

```
sudo apt-get update
sudo apt-get dist-upgrade -u
```
Added Python packages needed by CMSC 12100:

sudo -H pip3 install emoji pandas tabulate twitter

Added alias to ~student/.bashrc\_cs

```
alias subl=sublime_text
```
Modified /root/clean-vm.sh to remove the Sublime Text history:

rm ~student/.config/sublime-text-2/Settings/Session.sublime\_session

## **201718.1-rc2**

**Date**: August 25, 2017

Changed default Java version to 1.8.0 131 (instead of Java 9)

Updated to chisubmit 1.3.0 (ran update-cs-software)

Installed additional packages:

apt-get install mono-runtime mono-mcs php7.0-cli

Installed Pintos following [these instructions](https://github.com/uchicago-cs/pintos/blob/9ba4227e7442acdb011bf4c5609222059adca121/uchicago/uchicago-vm-setup.sh).

Modified /root/clean-vm.sh to do additional cleanup, and to add mit.cs.uchicago.edu to trusted SSH hosts:

rm -rf /tmp/\* rm -rf ~student/.vim rm -rf ~student/.emacs.d rm -rf ~student/.gitconfig ssh-keyscan -H mit.cs.uchicago.edu > ~student/.ssh/known hosts ssh-keyscan -H \$(dig +short mit.cs.uchicago.edu) >> ~student/.ssh/known\_hosts chown -R student.student ~student/.ssh

#### **201718.1-rc1**

**Date**: August 23, 2017

Changed hostname to "cs-vm" (updated /etc/hostname and /etc/hosts)

Manually updated applications on Ubuntu launcher

Disabled unattended upgrades:

sudo apt-get remove unattended-upgrades

Manually disabled automatic check for upgrades (prevents Ubuntu from asking students if they want to upgrade any software)

Updated existing software:

sudo apt-get update sudo apt-get dist-upgrade -u sudo apt-get autoremove

Added new packages:

sudo apt-get install eclipse eclipse-cdt mc texinfo qemu texlive

Updated pip:

sudo -H pip2 install pip --upgrade sudo -H pip3 install pip --upgrade

Installed chisubmit and uchicagocs-setup-script:

sudo -H pip2 install chisubmit --upgrade

```
sudo -H pip3 install uchicago-cs-setup-script ipython --upgrade
```
Added .chisubmitconf file in /home/student:

```
api-url: https://chisubmit-backend.cs.uchicago.edu/api/v1/
```
Updated certificates:

```
wget http://crt.usertrust.com/USERTrustRSAAddTrustCA.crt -O - | sudo openssl
x509 -inform DER -outform PEM -out /usr/local/share/ca-
certificates/USERTrustRSAAddTrustCA.crt
wget http://crt.incommon-rsa.org/InCommonRSAServerCA_2.crt -O - | sudo
openssl x509 -inform DER -outform PEM -out /usr/local/share/ca-
certificates/InCommonRSAServerCA_2.crt
sudo update-ca-certificates
```
Added /usr/local/bin/update-cs-software:

```
#!/bin/bash
sudo -H pip2 install chisubmit --upgrade
sudo -H pip3 install uchicago-cs-setup-script --upgrade
sudo chmod a+x /usr/local/bin/update-cs-software
```
Removed root-owned files in /home/student

Added /root/clean-vm.sh to clean VM before producing a golden image:

```
#!/bin/bash
echo "Cleaning logs..."
# Stop logging service
service rsyslog stop
# Clear logs
logrotate -f /etc/logrotate.conf
rm /var/log/*.gz /var/log/*.1
echo "Cleaning /var/tmp..."
rm -rf /var/tmp/*
echo "Removing SSH keys..."
rm -rf ~student/.ssh
rm -rf ~root/.ssh
echo "Removing configuration files and histories..."
rm -rf ~root/.bash_history
rm -rf ~student/.bash_history
rm -rf ~student/.mozilla/firefox
rm -rf ~student/.ipython
rm -rf ~student/.chisubmit
```
## **201718.0**

This was a base Ubuntu 16.04 image created by Techstaff.

From: <https://howto.cs.uchicago.edu/>- **How do I?**

Permanent link: **<https://howto.cs.uchicago.edu/vm:changelog?rev=1546790446>**

Last update: **2019/01/06 10:00**

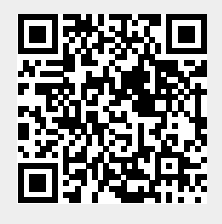